## **XKP Wireless Keypad**

The FAAC XKP W keypad is a wireless keypad compatible with the FAAC range of SLH transmitters & receivers. The keypad can be programmed in **Easy Operation** or **Advanced Operation**. The XKP W has 4 radio channels (Ch 1, Ch 2, Ch 3, Ch 4) A direct radio channel can be programmed that is not code protected, which can be activated using button E.

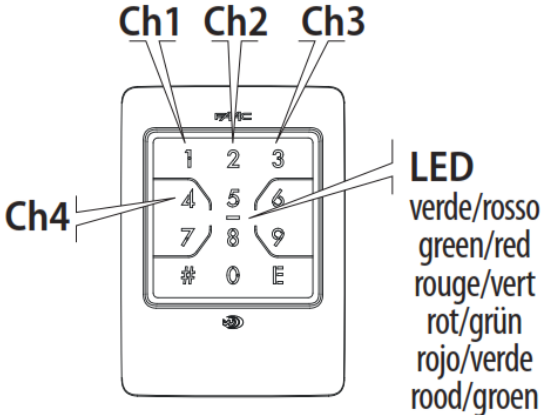

**Easy Operation** – The following instructions refer to the Easy Operation Mode Only. The XKP W is factory set to Easy Operation mode. This mode allows one 4 digit code to be entered to activate one radio channel.

The keypad has 12 programming functions. Below is a list of functions that can be selected when programming. These instructions will only cover functions 1, 4, 8, 9 For all other instructions please refer to the full manual.

# **1. Store a user code**

- 2. Delete a user code
- 3. Delete all user codes

# **4. Change the password**

- 5. Restore factory settings
- 6. Direct radio channel Button E
- 7. Not used
- **8. Teach the radio code** (this allows you to teach the radio code to another device)
- **9. Learn the radio code** (this allows you to learn the radio code from a working device)
- 10. Set the XKP W Slave
- 11. Randomising the radio codes
- 12. Easy or Advanced Operation

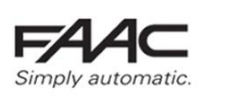

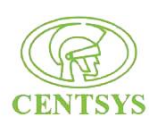

**Programming** – The programming function is password (PWD) protected. To select one of the 12 programming functions, you will need to enter the PWD before selecting a function. The factory set PWD for the keypad is **1 2 3 4** The procedure to enter programming mode is  $# PWD # ( # 1234 #)$ 

**Store A User Code (1)** – This stores the user code to be entered to activate the radio channel. For this example we will setup the code **9 8 7 6** as the activation code to activate channel **1.**

The complete sequence to do this is

- Enter Programming Mode ( # 1234 # )
- Select Programming Function  $-$  (1)
- Enter Activation Code (# 9876 # 9876 E)
- Select Channel to Activate  $-$  (1#)

**# 1234 # 1 # 9876 # 9876 E 1 #** You have now setup the code 9 8 7 6 E as the activation code for your gate. After 60 sec the keypad will exit programming mode or you can press **E** for a quick exit.

**Teach the Keypad to a Receiver Card (8)** – This will allow you to program Channel **1** of the keypad to your receiver card.

# **(During this process the keypad needs to be at least 30cm away from the receiver)**

**# 1234 # 8 # 1** ( place the receiver into learn mode ) then **press and hold # on the keypad for 5 seconds**

Wait 60 sec until the keypad exits programming mode or you can press **E** for a quick exit.

The first time you use the keypad you will need to activate the channel. To do this you need to – enter the user code followed by the letter E, wait until green LED turns off, then press E again.

**9876 E** wait for green LED to go out, **E** again.

Your keypad is now setup with the code 9876 E, this will activate the gate using channel 1 on the keypad.

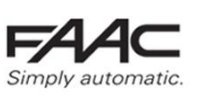

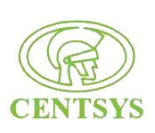

# **TEACH A WORKING KEYPAD TO A NEW KEYPAD**

- 1. First you will need to put the working keypad in "Teaching" mode. **(# 1234 # 8 # 1)**
- 2. Place the NEW keypad into "Learning" mode. **(# 1234 # 9 # 1)**
- 3. Place the NEW keypad on top of the existing keypad as shown in the image.
- 4. On the existing keypad press and hold **#**
- 5. On the new keypad, press and hold **#** for 5 seconds. The Green LED on the new keypad will turn on for 0.5 sec and will beep once to confirm the procedure was successful.
- 6. The first time you use the NEW keypad you will need to activate the channel. To do this you need to  $-$  enter the user code followed by the letter E, wait until green LED turns off, then press E again.

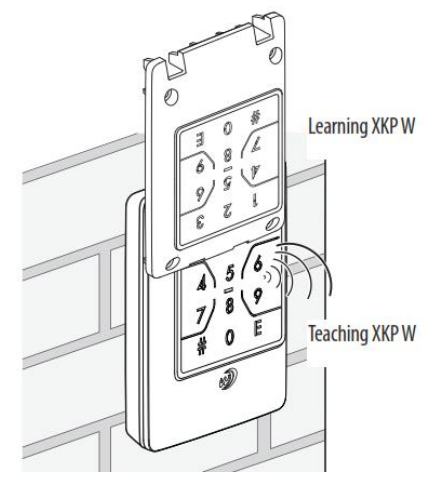

### **TEACH A WORKING KEYPAD TO A NEW REMOTE**

- 1. First you will need to put the working keypad in "Teaching" mode. **(# 1234 # 8 # 1)**
- 2. Place the NEW remote into "Programming" mode.
- 3. Place the remote on top of the existing keypad as shown in the image.
- 4. On the existing keypad press and hold **#**
- 5. On the remote, press and hold the button you want to use for 5 seconds. The LED on the remote will flash twice then turn off confirming the procedure was successful.
- 6. The first time you use the NEW remote you will need to activate the channel. To do this you need to  $-$  press the button you have just coded twice within 5 seconds.

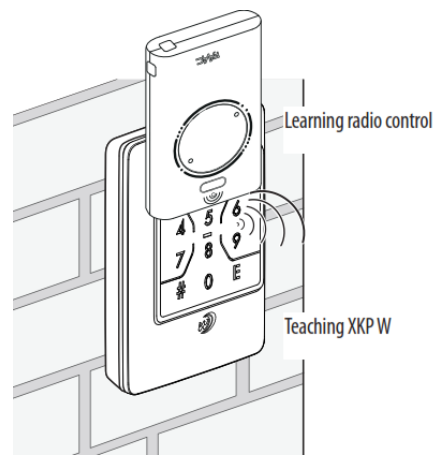

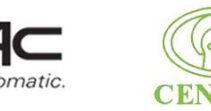

## **TEACH A WORKING REMOTE TO A NEW KEYPAD**

- 1. First you will need to put the NEW keypad in "Learning" mode. **(# 1234 # 9 # 1)**
- 2. Place the working remote into "Programming" mode and then press and HOLD the working button to start transmitting the code.
- 3. Place the remote on top of the existing keypad as shown in the image.
- 4. On the new keypad, press and hold # for 5 seconds. The Green LED on the new keypad will turn on for 0.5 sec and will beep once to confirm the procedure was successful.

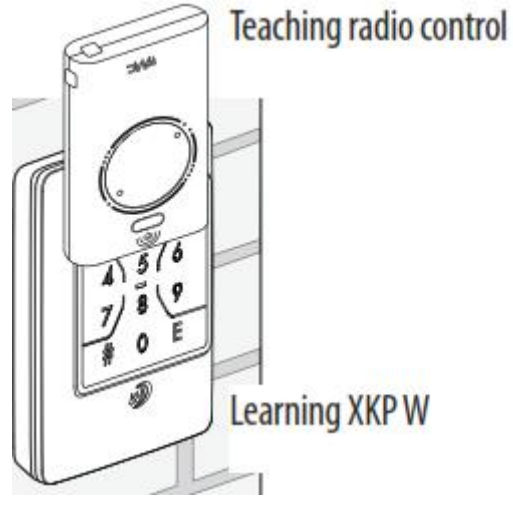

7. The first time you use the NEW keypad you will need to activate the channel. To do this you need to – enter the user code followed by the letter E, wait until green LED turns off, then press E again.

### **PROGRAMMING SUMMARY**

RESTORE FACTORY SETTINGS # PWD # 5 # 5 #

CHANGE THE PWD # PWD # 4 # newPWD # newPWD #

DELETE A USER CODE # PWD # 2 # code # code #

DELET ALL USER CODES # PWD # 3 # 3 #

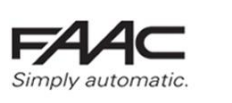

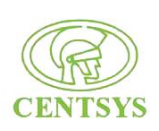